# **EINSTELLANLEITUNG Einstellanleitung**

somfy sunea io

# **1) Elektrischer Anschluss des Somfy-Einstellkabels: 1. ELEKTRISCHER ANSCHLUSS DES SOMFY-EINSTELLKABELS**

#### Immer <u>nur</u> den zu programmierenden sunea io an die Netzspannung anschließen!  $\bigcirc$

Sunea io muss entsprechend der Klemmenbelegung angeschlossen werden.

Sunea io muss entsprechend der Klemmenbelegung angeschlossen werden.

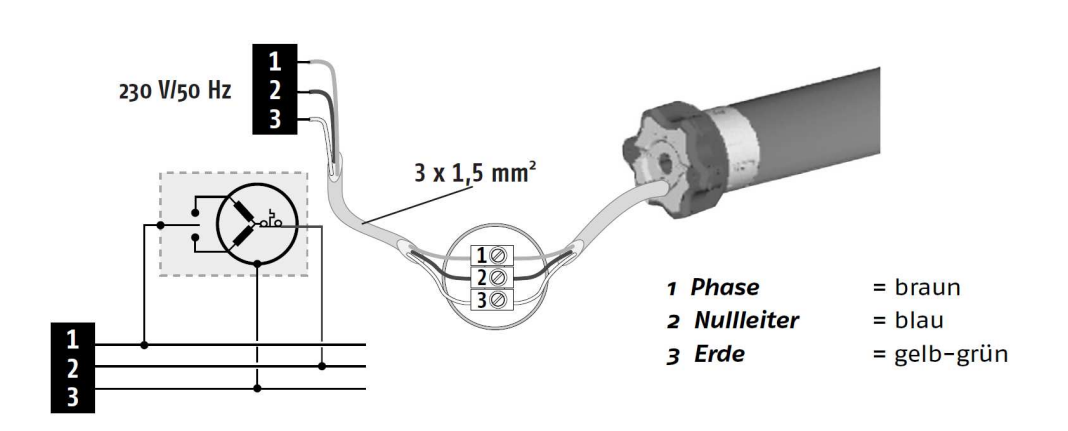

- $\bullet$  Der Abstand zwischen 2 Empfängern sollte mindestens 200 mm betragen.
- Starke lokale Sendeanlagen (z.B. Funk-Kopfhörer), deren Sendefrequenz mit der Steuerung identisch ist, können die Funktion beeinflussen. Steuerung identisch ist, können die Funktion beeinflussen.

# **2. PROGRAMMIERUNG**

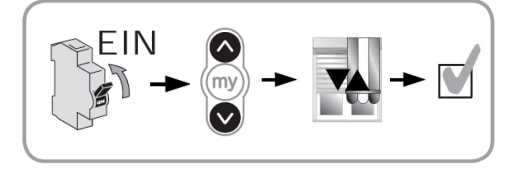

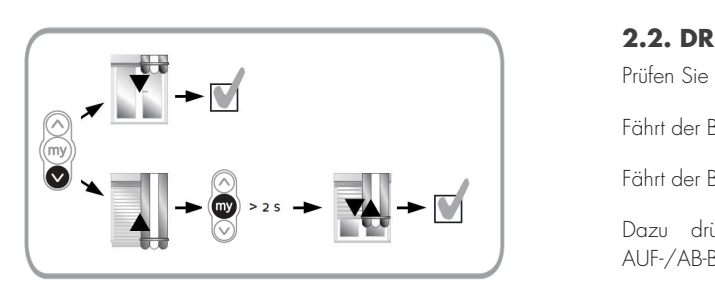

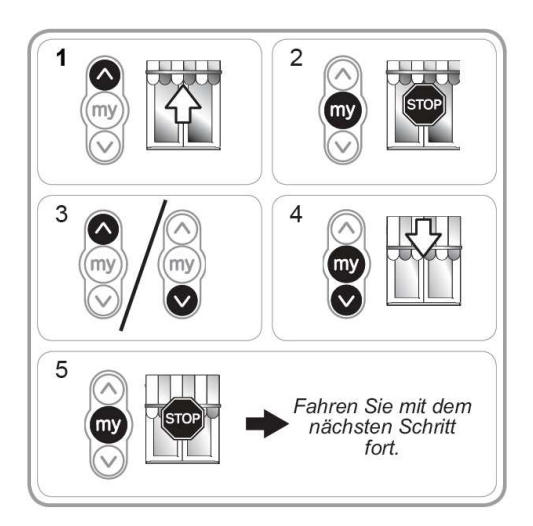

## 2.1. AKTIVIEREN DES SENDERS

Um den Antrieb zu aktivieren, stellen Sie die

Um den Antrieb zu aktivieren, stellen Sie die Stromversorgung her und drücken sie AUF und AB bis der Antrieb mit einer kurzen AUF-/AB-Bewegung bestätigt. der Antrieb mit einer kurzen AUF-/AB-Bewegung

#### **2.2. DREHRICHTUNG DES ANTRIEBES**

bestätigt. Prüfen Sie die Drehrichtung durch kurzes drücken von AB. Prüfen Sie die Drehrichtung durch kurzes drücken von AB. Frülen die die Drehrichtung aurch kurzes afücken von Ab.

Prüfen Sie die Drehrichtung durch kurzes drücken von AB. Fährt der Behang in die AB-Richtung, ist die Drehrichtung Fährt der Behang in die AB-Richtung, ist die Drehrichtung richtig eingestellt. richtig eingestellt. Fährt der Behang in die AD Kichtung, ist die Diennemung n

richtig eingestellt. Fährt der Behang in die AUF-Richtung, müssen Sie die Fährt der Behang in die AUF-Richtung, müssen Sie die Drehrichtung ändern. Drehrichtung ändern. Partie der Benang in die Mer Meniong, mooden eie die Bromeinung e

Dazu drücken Sie die mv-Taste, bis der *K*  $\Delta$ LIE- $\Delta$ B-Rowogung, bostätigt AUF-/AB-Bewegung bestätigt. Dazu drücken Sie die my-Taste, bis der Antrieb mit einer kurzen<br>AUF-<sup>/ABB</sup>

# 2.3. EINSTELLEN UND SPEICHERN DER ENDLAGEN einstellen der oberen Endlage.<br>1930 – Einstellen der oberen Endlage.

- <u>Artikelnr.:</u> 93021 Selbsthaltung ein. siop<br>1) Fahren Sie den Behang in die gewünschte obere Endlage. r i in Fransen sie den benang in die gewunschie obere Endiage.<br>Drücken Sie die AUF-Taste länger als 2 Sekunden, fährt die Markise in 2) Stoppen Sie den Behang an der gewünschten Position.
	- 2) Stoppen Sie den Behang an der gewünschten Position. 3) Korrigieren Sie die Position gegebenenfalls mit der AUF-
		- 3) Korrigieren Sie die Position gegebenenfalls mit der AUF- oder AB-Taste.
	- 4) Drücken Sie aus dieser Position gleichzeitig die my- und AB-Taste. 4) Drücken Sie aus dieser Position gleichzeitig die my- und Der Behang fährt selbsttätig in AUS-Richtung. AB-Taste. Der Behang fährt selbsttätig in AUS-Richtung.
	- 5) Lassen Sie den Behang bis zur Hälfte ausfahren und drücken Sie kurz die my-Taster, die dem Behang bis zur Hälfte destation sitte ausstration und die my-Taste, um den Behang anzuhalten. r in dem nächsten Schritt fort.<br>Fahren Sie mit dem nächsten Schritt fort.

#### EINSTELLANLEITUNG SOMFY SUNEA IO Fahren Sie mit dem nächsten Schritt fort. Drücken Sie die AB-Taste länger als 2 Sekunden,

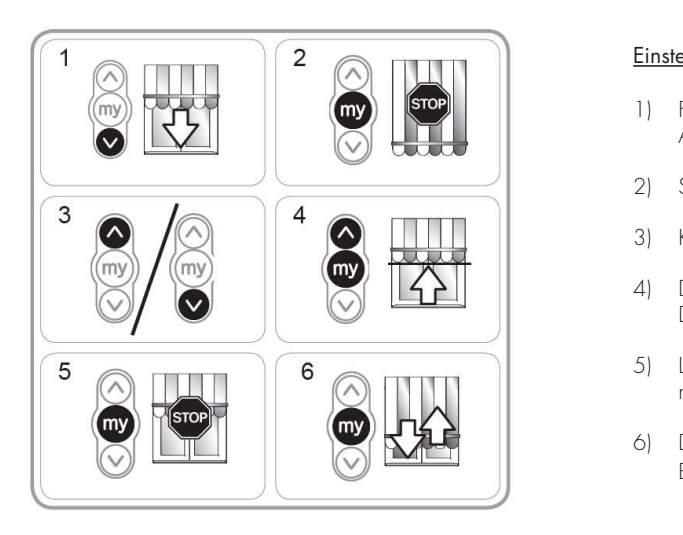

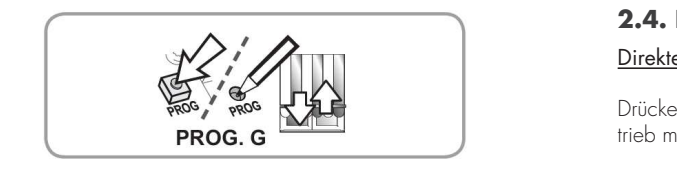

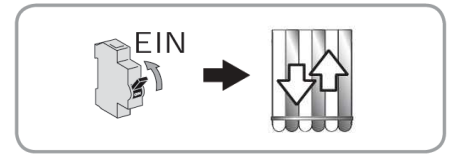

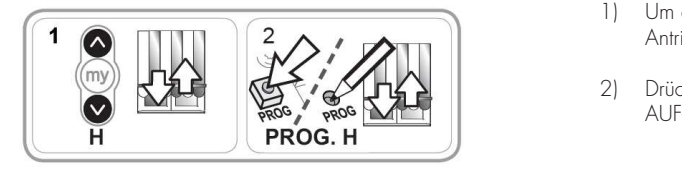

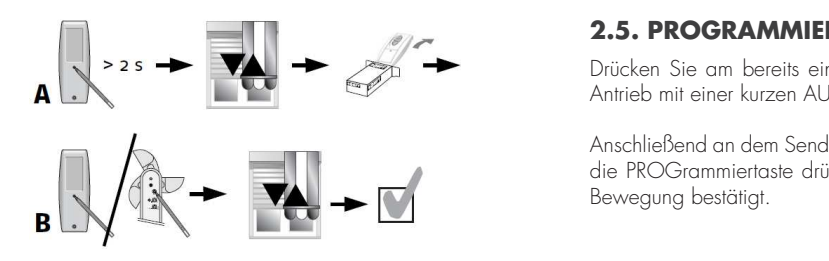

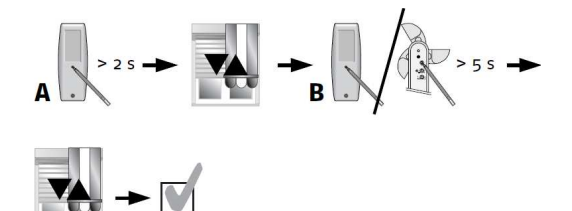

# Einstellen der unteren Endlage

**Einstellen der unteren Endlage**

- 1) Fahren Sie den Behang in die gewünschte untere Endlage. Drücken Sie die AB-Taste länger als 2 Sekunden, fährt die Markise in Selbsthaltung aus.
- 2) Stoppen Sie den Behang an der gewünschten Position. 2) Stoppen Sie den Behang an der gewünschten Position.

4) Drücken Sie aus dieser Position gleichzeitig die my- und

1) Fahren Sie den Behang in die gewünschte untere Endlage. Die gewünschte untere Endlage. Die gewünschte unter<br>1960 – Endlage in die gewünschte untere Endlage. Die gewünschte untere Endlage. Die gewünschte untere Endlage

5) Lassen Sie den Behang bis zur Hälfte ausfahren und

Fahren Sie mit dem nächsten Schritt fort.

- 3) Korrigieren Sie die Position gegebenenfalls mit der AUF- oder AB-Taste. 3) Korrigieren Sie die Position gegebenenfalls mit der AUF-4) Drücken Sie aus dieser Position gleichzeitig die my- und AUF-Taste. Der Behang fährt selbsttätig in EIN-Richtung.
- 4) Drücken Sie aus dieser Position gleichzeitig die my- und AUF-Taste. n, Bioeken die die dieser Fesihen gielenzelig die my-tale ,<br>Der Behang fährt selbsträtig in EIN-Richtung. 4) Drücken Sie aus dieser Position gleichzeitig die my- und
- 5) Lassen Sie den Behang bis zur Hälfte einfahren und drücken Sie kurz die my-Taste, um den Behang anzuhalten. 5) Lassen Sie den Behang bis zur Hälfte einfahren und drücken Sie<br>my-Taste, um den Behang anzuhalten.
- 6) Drücken Sie erneut die my-Taste, bis der Antrieb mit einer kurzen AUF-/AB Bewegung bestätigt. Die Endlagen sind jetzt gespeichert. 6) Drücken Sie erneut die my-Taste, bis der Antrieb mit einer kurzen AU Die Endlagen gespeichert.<br>Die Endlagen sind jetzt gespeichert.

## 2.4. PROGRAMMIEREN EINES ERSTEN SENDERS

#### Direktes Programmieren ohne Spannungsunterbrechung Brekies Hogram

Drücken Sie am bereits aktivierten Funksender die PROGrammiertaste, bis der An-**PROG. G EXAMPLE THE STATE OF A SERVE AND STATE OF A SERVE AND STATE OF A SERVE AND STATE OF A SERVE AND STATE OF A SERVE AND STATE OF A SERVE AND STATE OF A SERVE AND STATE OF A SERVE AND STATE OF A SERVE AND STATE OF A** Drücken Sie am bereits aktivierten Funksender die PROGrammiertaste,

### PROGrammiertaste, bis der Antrieb mit einer kurzen AUF-/AB-<u>Programmieren nach einer Spannungsunterbrechung</u>

Dies betrifft auch Fertigprodukte, die bereits im Werk montiert wurden und denen **Programmieren nach einer Spannungsunterbrechung** ein Sender zugeordnet werden soll.Netzspannung anlegen.

Der Antrieb bestätigt mit einer kurzen AUF-/AB-Bewegung. Der Antrieb bestätigt mit einer kurzen AUF-/AB-Bewegung.

- Dies betrifft auch Fertigprodukte, die bereits im Werk montiert 1) Um den Antrieb zu aktivieren, drücken Sie gleichzeitig AUF und AB, bis der Antrieb wieder mit einer kurzen AUF-/AB-Bewegung bestätigt.
- 2) Drücken Sie die PROGrammiertaste, bis der Antrieb erneut mit einer kurzen AUF-/AB-Bewegung bestätigt.

#### 2.5. PROGRAMMIEREN EINES WEITEREN SENDERS **Z.S. PROGRAMM**

Drücken Sie am bereits eingelernten Sender (A) die PROGrammiertaste, bis der Drücken Sie am bereits eingelernten Sender (A) die Antrieb mit einer kurzen AUF-/AB-Bewegung bestätigt.<br>Antrieb mit einer kurzen AUF-/AB-Bewegung bestätigt. Drücken Sie am bereits eingelernten Sender (A) die PROG neu einlernen wollen, die PROGrammiertaste drücken, bis der

Anschließend an dem Sender (B,C,...) bzw. Sensor, den Sie neu einlernen wollen,<br>List BBOO die PROGrammiertaste drücken, bis der Antrieb erneut mit einer kurzen AUF-AB-Bewegung bestätigt.

# 2.6. LÖSCHEN EINES EINGELERNTEN SENDERS

Fahren Sie den Behang in die gewünschte Zwischenposition.

einer kurzen AUF-/AB-Bewegung bestätigt.

Drücken Sie am bereits eingelernten Sender (A), den Sie die PROGrammiertaste, bis der Antrieb mit einer kurzen AUF-/AB-Bewegung be-Antrieb mit einer kurzen AUF-/AB-Bewegung bestätigt. sidiigi. Drücken Sie am bereits eingelernten Sender (A), den Sie NICHT löschen wollen, stätigt.

Anschließend an dem Sender (B,C,...) bzw. Sensor, den Sie löschen wollen, die PROGrammiertaste drücken, bis der Antrieb erneut mit einer kurzen AUF-AB-<br>Bewegung Bewegung bestätigt.

## **EINSTELLANLEITUNG** SOMFY SUNEA IO **Einlernen / Ändern einer Zwischenposition**

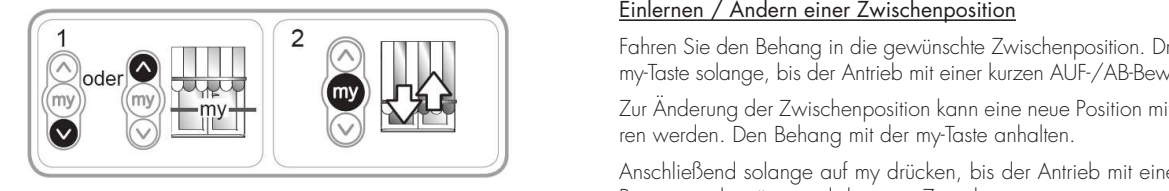

**2.7.) Einlernen / Ändern / Löschen einer Zwischenposition** 

**2.7.) Einlernen / Ändern / Löschen einer Zwischenposition** 

**2.7.) Einlernen / Ändern / Löschen einer Zwischenposition** 

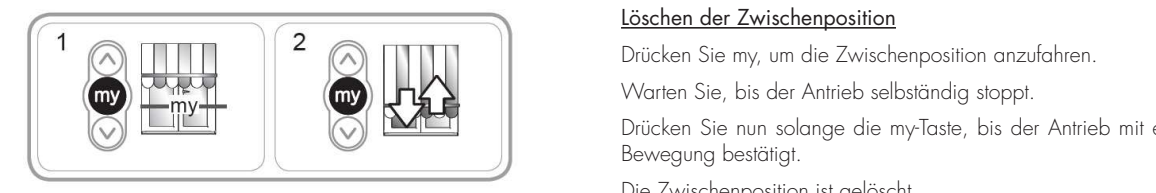

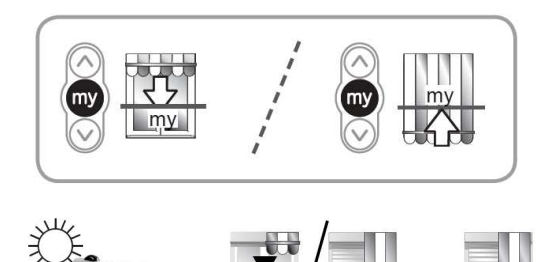

**3) Nachjustieren der Endlagen** 

#### **2.7. EINLERNEN / ÄNDERN / LÖSCHEN EINER ZWISCHENPOSITION** Fahren Sie den Behang in die gewünschte Zwischenposition. 2.7. EINLERNEN / ÄNDERN / LÖSCHEN EII 2.7. EINLERNEN / ÄNDERN / LÖSCHEN EIN einer (ANDERIN)<br>Aufrechter (AUF-)

#### <u>Einlernen / Andern einer Zwischenposition</u> Fahren Sie den Behang in die gewünschte Zwischenposition. Einlernen / Ändern einer Zwischenposition

Antrieb erneut mit einer kurzen AUF-AB-Bewegung bestätigt.

Antrieb erneut mit einer kurzen AUF-AB-Bewegung bestätigt.

löschen wollen, die PROGrammiertaste drücken, bis der

**Einlernen / Ändern einer Zwischenposition** 

Fahren Sie den Behang in die gewünschte Zwischenposition. Drücken Sie dann die mit AUF/AB angefahren werden. Den Behang mit der my-einer kurzen AUF-/AB-Bewegung bestätigt. mit AUF/AB angefahren werden. Den Behang mit der my-mit AUF/AB angefahren werden. Den Behang mit der myranten sie aen benang in die gewunschie zwischenposition. Drucken sie aann d<br>my-Taste solange, bis der Antrieb mit einer kurzen AUF-/AB-Bewegung bestätigt. my lasie solange, bis der Antrieb mit einer kurzen AUF-/ Ab-

zur Änderung der Zwischenposition kann eine neue Position mit AUF/AB angefahren werden. Den Behang mit der my-Taste anhalten. einer Kurzen auf die Erwischen Position Kunn eine neuen os<br>Einer die neuen bestätigt und die neuen die neuen bestätigt und die neuen bestätigt und die neuen bestätigt un Zur Änderung der Zwischenposition kann eine neue Position Zur Änderung der Zwischenposition kann eine neue Positi ein Andereng der Embenenposition hann eine neue neue<br>Ten werden. Den Behang mit der my-Taste anhalten.

Anschließend solange auf my drücken, bis der Antrieb mit einer kurzen AUF-/AB-Anschließend solange auf my drücken, bis der Antrieb mit Bewegung bestätigt und die neue Zwischenposition ist programmiert.

# Löschen der Zwischenposition **Löschen der Zwischenposition** Zwischenposition ist programmiert. **Löschen der Zwischenposition Löschen der Zwischenposition**

Warten Sie, bis der Antrieb selbständig stoppt. v vanen ole, bis der Antrieb selbstandig stoppi.

Drücken Sie nun solange die my-Taste, bis der Antrieb mit einer kurzen AUF-AB-Drücken Sie nun solange die my-Taste, bis der Antrieb mit Bewegung bestätigt.<br>Bis der Antrieb stoppt. Die Antrieb selbständig stoppt. Die Antrieb selbständig stoppt. Die Antrieb selbständi Brooken die non-bekunge die my-kake, bie der Amm.<br>Bewegung bestätigt Drücken Sie nun solange die my-Taste, bis der Antrieb Bewegung bestätigt. Die Zwischenposition ist gelöscht.

Die Zwischenposition ist gelöscht.

# **2.8. IN DIE ZWISCHENPOSITION FAHREN Manuell in die Zwischenposition fahren Manuell in die Zwischenposition fahren Manuell in die Zwischenposition fahren**

## Manuell in die Zwischenposition fahren

Um die eingelernte Zwischenposition anzufahren, drücken Sie kurz STOP. kurz STOP. **Manuell in die Zwischenposition fahren**  kurz STOP. kurz STOP. Der Antrieb fährt in die Zwischenposition. Der Antrieb fährt in die Zwischenposition. in die Zwischenposition. Um die eingelernte Zwischenposition anzufahren, drücken Sie Um die eingelernte Zwischenposition

## Automatisch in die Zwischenposition fahren **Automatisch in die Zwischenposition fahren Automatisch in die Zwischenposition fahren Automatisch in die Zwischenposition fahren**

Wenn ein auf den Antrieb eingelernter io-Sensor einen Sonnenbefehl gibt, fährt der \_\_ Wenn ein auf den Antrieb eingelernter io-Sensor einen Antrieb in die Zwischenposition. Sonnenbefehl gibt, fährt der Antrieb in die Zwischenposition. **Automatisch in die Zwischenposition fahren** Sonnenbefehl gibt, fährt der Antrieb in die Zwischenposition.

#### **3. NACHJUSTIEREN DER ENDLAGEN EIN DER ENDLAGEN EIN DER EINERE**N EINER EINER EINER EINER EINER EINER EINER EINER **3.1. Nachjustieren der unteren Endlage**  Artikelnr.: 930214 / vom 25.06.2014 Artikelnr.: 930214 / vom 25.06.2014

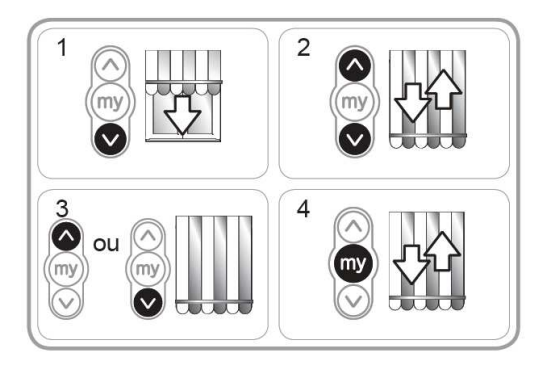

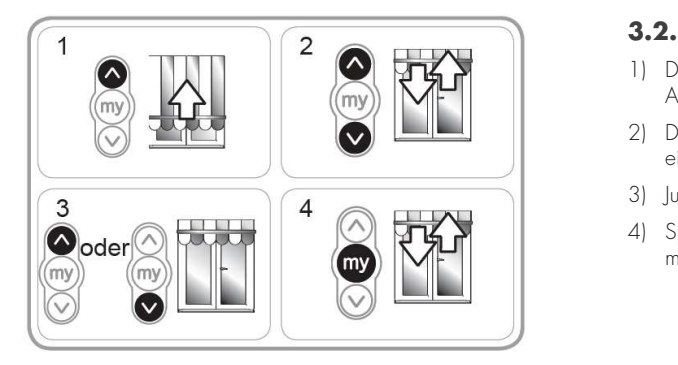

# **1) Brücken sie AB, um die Sie in die Sie in die Sie in die Sie in die Sie in die Sie in die Sie in die Sie in** d<br>1950 – Sie in die Sie in die Sie in die Sie in die Sie in die Sie in die Sie in die Sie in die Sie in die Si

- 1) Drücken sie AB, um die untere Endlage anzufahren. Warten Sie bis der Antrieb selbständig stoppt.
- 2) Drücken Sie in dieser Position gleichzeitig AUF und AB, bis der Antrieb mit einer kurzen AUF-/AB-Bewegung bestätigt. der Antrieb mit einer kurzen AUF-/AB-Bewegung bestätigt.
- 3) Justieren Sie die Endlage mit AUF bzw. AB neu.. 3) Justieren Sie die Endlage mit AUF bzw. AB neu.. 3) Specialistic die Forloge mit ALIF branch deutscher von durch durch durch deutschen von durch deutschen von my<br>Specialistic entre Position durch deutschen von my deutschen von der deutschen von der deutschen von der deut
- er gesichen die die Endlage mit het szw. He heeft.<br>4) Speichern Sie die neue Position durch drücken von my, bis der Antrieb erneut mit einer kurzen AUF-/AB-Bewegung bestätigt. 4) opeic

# **3.2. NACHJUSTIEREN DER OBEREN ENDLAGE**

- 1) Drücken sie AUF, um die obere Endlage anzufahren. Warten Sie bis der Antrieb selbständig stoppt.
- 2) Drücken Sie in dieser Position gleichzeitig AUF und AB, bis der Antrieb mit einer kurzen AUF-/AB-Bewegung bestätigt.
	- 3) Justieren Sie die Endlage mit AUF bzw. AB neu.

bestätigt.

2) Drücken Sie in dieser Position gleichzeitig AUF und AB, bis 4) Speichern Sie die neue Position durch drücken von my, bis der Antrieb erneut<br>3) mit einer kurzen AUF-/AB-Bewegung bestätigt mit einer kurzen AUF-/AB-Bewegung bestätigt.  $\frac{1}{2}$  specified von my, bis die neue Position durch durch durch durch durch die neue Position durch die neue Position durch durch durch durch durch durch durch durch durch durch durch durch durch durch durch durch dur

### **4. RÜCKSETZEN IN DEN AUSLIEFERUNGSZUSTAND**

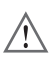

**ACHTUNG: Es werden ALLE Einstellungen gelöscht!**

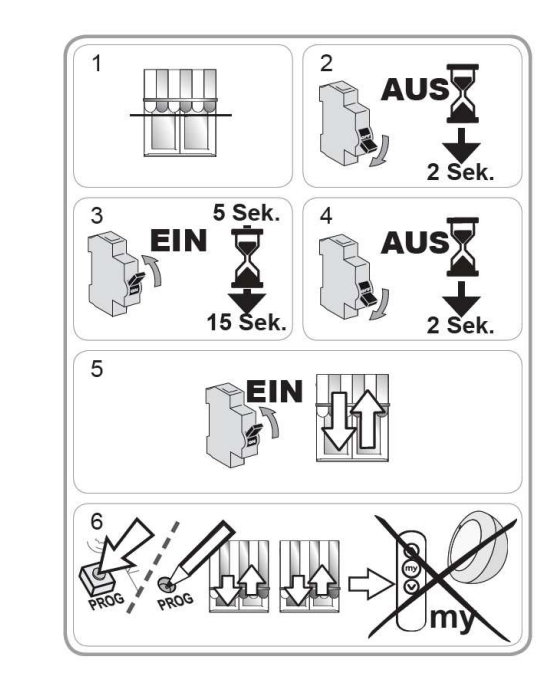

- Führen Sie die doppelte Spannungsunterbrechung nur für den Antrieb 1) Fahren Sie den Behang wenn möglich in eine mittlere durch, der zurückgesetzt werden soll.
	- 1) Fahren Sie den Behang wenn möglich in eine mittlere Position.

4) Speichern Sie die neue Position durch drücken von my, bis

- 2) Schalten Sie die Spannungsversorgung für die Dauer von 2) Schalten Sie die Spannungsversorgung für die Dauer von 2 Sekunden aus.
	- 3) Schalten Sie die Spannungsversorgung zwischen 5 und 15 Sekunden wieder ein.
- 4) Schalten Sie die Spannungsversorgung erneut für die Dauer von 41 Schallen die die Spannik<br>2 Sekunden aus.
- 5) Schalten Sie die Spannungsversorgung wieder ein. en die von 2 sekunden von 2 sekunden lang.<br>Der Motor bewegt sich einige Sekunden lang.
- 5) Schalten Sie die Spannungsversorgung wieder ein. Wenn sich der Behang in der oberen oder unteren Endlage befindet, U Fremmelen der Benang in der ebenen daer militen Endig.<br>Einigt sich eine kurze AUF- und AB-Bewegung durch.
	- 6) Drücken Sie nun am Sender solange die PROGrammiertaste, bis der Antrieb das Rücksetzen zweimal (2x) mit einer kurzen AUF-/AB-Bewegung bestätigt.

Der Antrieb ist jetzt auf Werkseinstellung zurückgesetzt und muss neu programmiert werden.

#### **5. WIND-/SONNENAUTOMATIK** Die Windautomatik dient dem Schutz Ihres Sonnenschutzes vor Beschädigungen und kann

 $(i)$ 

Wenn ein Windwächter zum Antrieb eingelernt wird, ist dieser IMMER aktiv und überlagert alle anderen Fahrbefehle jederzeit. Die Windautomatik dient dem Schutz Ihres Sonnenschutzes vor Beschädigungen und kann NICHT ausgeschaltet werden.

bestätigt.

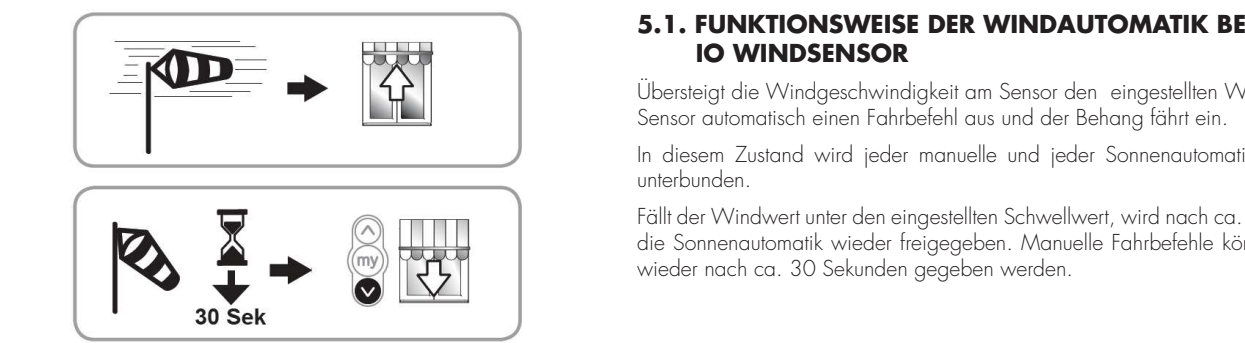

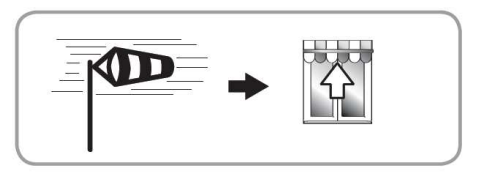

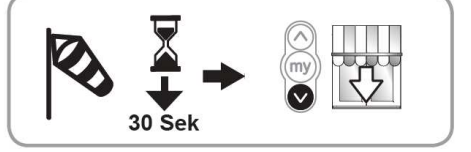

#### **5.1. FUNKTIONSWEISE DER WINDAUTOMATIK BEI IO WINDSENSOR**

Übersteigt die Windgeschwindigkeit am Sensor den eingestellten Wert, gibt der eingestellten Wert, gibt der Sensor automatisch einen Sensor automatisch einen Fahrbefehl aus und der Behang fährt ein. Fahrbefehl aus und der Behang fährt ein.

In diesem Zustand wird jeder manuelle und jeder Sonnenautomatik-Fahrbefehl In diesem Zustand wird jeder manuelle und jeder unterbunden. In diesem zusidna wird jeder manuelle und<br>Sonnen

Fällt der Windwert unter den eingestellten Schwellwert, wird nach ca. 11 Minuten die Sonnenautomatik wieder freigegeben. Manuelle Fahrbefehle können bereits<br>Die Sonnenautomatik wieder freigegeben.

# **6.2. FUNKTIONSWEISE DER WINDAUTOMATIK BEI EOLIS 3D WIREFREE IO**

**Einger**<br>Der Funk-Windsensor Eolis 3D WireFree io misst laufend die bei Wind auftrebei Tonk vyndsenson Lons 3D vyneriee to missi labiend die bei vynta dome<br>tenden Schwingungen am Fallprofil der Markise. Wird dabei der eingestellte ismen semmigengen am Fampion der manuelle time dabei der<br>Schwellwert überschritten, wird die Markise zum Schutz eingefahren.

wenn der Sensor mit einem Sonnensensor kombiniert ist, wird nach ca. 11 Miwenn die Sonnendoromank wieder neigegeben. Mandene Fann<br>bereits wieder nach ca. 30 Sekunden aegeben werden bereits wieder nach ca. 30 Sekunden gegeben werden.<br> nuten die Sonnenautomatik wieder freigegeben. Manuelle Fahrbefehle können

### $\wedge$  Bei einem sonnigen und windigen Tag muss die Sonnen**funktion deaktiviert werden (siehe 5.3.), um die Markise**<br>All funktion deaktiviert werden (siehe 5.3.), um die Markise **zu schützen!**

die Markise zu schützen

einstellanleitung SOMFY SUNEA IO Mit dem entsprechenden Sender kann die Sonnen die Sonnen von die Sonnen van die Sonnen van die Sonnen van die <br>Sonnen van die Sonnen van die Sonnen van die Sonnen van die Sonnen van die Sonnen van die Sonnen van die Sonne

### **5.3. SONNENAUTOMATIK EIN-/AUSSCHALTEN**

Mit dem entsprechenden Sender kann die Sonnenautomatik ein- bzw. ausgeschaltet werden.<br>Peiser Sonnen Beachten Sie bitte die jeweiligen Gebrauchsanweisungen.

#### **Bei eingeschalteter Sonnenautomatik ist diese IMMER aktiv!**  $\bigcap$

**6.2. Sonnenautomatik ein-/ausschalten** 

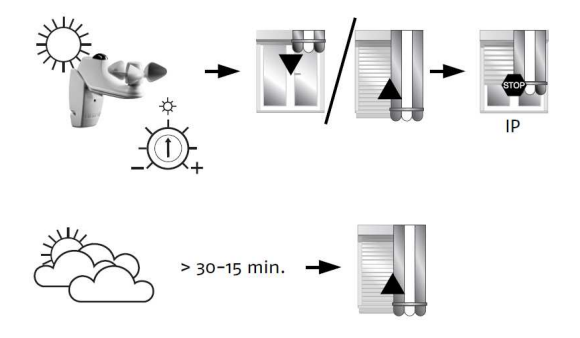

# **1984. FUNKTIONSWEISE DER SONNENAUTOMATIK**

Drücken Sie die Sonnenautomatik EIN-/AUS-Taste, bis die

Ubersteigt die Helligkeit den am Sensor eingestellten Wert, tährt der Behang (nach einer Verzögerung von ca. 2 Minuten) aus. Solange keine Zwischenposition programmiert ist (siehe Punkt 2.7.), bis zur unteren Endlage.

Wenn eine Zwischenposition programmiert wurde, bis zu dieser (siehe Punkt 2.8.).

Fällt die gemessene Helligkeit am Sensor unter den eingestellten Wert, fährt der Antrieb nach einer Verzögerungszeit von ca. 15-30 Minuten Verzögerungszeit von ca. 15-30 Minuten selbständig ein. selbständig ein. Fällt die gemessene Helligkeit am Sensor unter den Fällt die gemessene Helligkeit am Sensor unter den eine

### **6. WAS IST ZU TUN WENN ...**

# **6) Was ist zu tun wenn… … der Antrieb nicht auf Fahrbefehle reagiert?**

- **•** Überprüfen Sie die Spannungsversorgung
- **… der Antrieb nicht auf Fahrbefehle reagiert? •** Der Sender wurde nicht aktiviert
	- **•** Evtl. ist der Windbefehl aktiv und sperrt weitere Fahrbefehle
	- Überprüfen Sie die Spannungsversorgung **•** Der Thermoschutz ist aktiv
	- Möglicherweise ist die Batterie des Senders leer
	- Der verwendete Funksender ist nicht kompatibel mit io Möglicherweise ist die Batterie des Senders leer

**… sich der Antrieb nach Anlegen der Spannungsversorgung mit einer kurzen AUF-/AB-Bewegung meldet?•**

Artikelnr.: 930210 / vom 23.06.2014

Der Antrieb ist komplett eingestellt und gespeichert, jedoch wurde noch kein Sender eingelernt (siehe 2.4.)

# **kurzen AUF-/AB-Bewegung meldet? … der Antrieb nicht zurückgesetzt werden kann?**

**•** Überprüfen Sie durch kurzes Drücken von AUF bzw. AB am Sender, ob dieser auf den Antrieb programmiert wurde

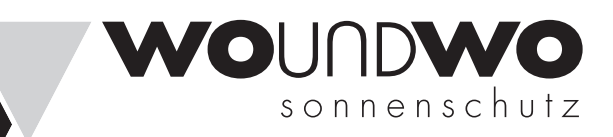

Druckfehler und technische Änderungen vorbehalten.

Druckfehler und technische Änderungen vorbehalten.

# WWW.**WOUNDWO**.COM

## WO&WO Sonnenlichtdesign GmbH & Co KG

Hafnerstraße 193, 8054 Graz, AUSTRIA office@woundwo.at

#### Österreich

Tel +43 (0)316 2807 - 0 Fax +43 (0)316 2807 - 8100 Deutschland Tel +49 (0)5684 9232 - 0